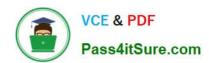

# **C\_DS\_42**<sup>Q&As</sup>

SAP Certified Application Associate - Data Integration with SAP Data Services 4.2

# Pass SAP C\_DS\_42 Exam with 100% Guarantee

Free Download Real Questions & Answers **PDF** and **VCE** file from:

https://www.pass4itsure.com/c\_ds\_42.html

100% Passing Guarantee 100% Money Back Assurance

Following Questions and Answers are all new published by SAP Official Exam Center

- Instant Download After Purchase
- 100% Money Back Guarantee
- 365 Days Free Update
- 800,000+ Satisfied Customers

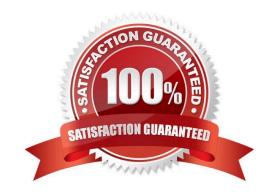

# https://www.pass4itsure.com/c\_ds\_42.html

2024 Latest pass4itsure C\_DS\_42 PDF and VCE dumps Download

#### **QUESTION 1**

You must ensure that all records from the Customer table in the Alpha database are being moved to the Delta staging database using the audit logs. In the Local Object Library, replicate the Alpha\_NACustomer\_DF data flow. Name the replicated data flow Alpha\_AuditCustomer\_DF . Add the replicated data flow to a new job, Alpha\_AuditCustomer\_Job . Set up auditing on the data flow Alpha\_AuditCustomer\_DF by adding an audit rule to compare the total number of records in the source and target tables. How to Save all changes and execute the job with auditing enabled and Trace Audit Data set to Yes

- A. To remove the existing audit rule, choose Delete
- B. Choose Add and select Custom.
- C. Right-click the Alpha\_AuditCustomer\_Job and choose Execute.
- D. In the Execution Properties dialog box, in the Execution Options tab, select the Enable auditing checkbox.
- E. In the Trace tab, choose Trace Audit Data.
- F. In the Value field, using the drop down list, change the value to Yes.

Correct Answer: CDEF

#### **QUESTION 2**

In addition to the main databases for source information, records for orders are stored in flat files. You need to extract data from these flat files, and so must create the appropriate file format for the extraction.

Adjust the data types for the columns proposed by the Designer based on their content.

(Validate the correct statement).

- A. In the Local Objects Library, choose Formats tab.
- B. Right click the Flat Files node and choose New.
- C. Enter Orders\_Format as the format name.
- D. In the Column Attributes pane, change the field datatypes to the datatypes in the Column Attributes Values table.
- $\hbox{E. In the ORDERDATE field, to change the format of the date, enter $\operatorname{dd-mon-yyyy}$ .}$
- F. Choose Save and close.

Correct Answer: DEF

#### **QUESTION 3**

You must calculate the total value of all orders, including their discounts, for reporting purposes. Currently

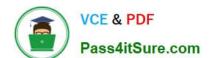

### https://www.pass4itsure.com/c\_ds\_42.html

2024 Latest pass4itsure C\_DS\_42 PDF and VCE dumps Download

these details are found in different tables. Use the sum function to calculate the total value of orders in the

Order\_Details table.

How to In the transform editor for the Query transform, propose a join between the two source tables.

- A. To open the Query Editor double click the Query .
- B. To connect the Query Transform, select the Query Transform , hold down the mouse button, drag it to the order\_sum table, and release the mouse button.
- C. Choose the Where tab or the From tab.
- D. the Propose Join button.

Correct Answer: ACD

#### **QUESTION 4**

The Marketing department would like to send special offers to customers who have placed a specified number of orders. This can be done by creating a custom function that must be called when a customer order is placed. You want to create a custom function to accept the input parameters of the Customer ID, and the number of orders required to receive a special order, check the Orders table, and then create an initial list of eligible customers. How to In the Local Object Library, create a new customer function called CF\_MarketingOffer.

- A. In the Local Object Library, choose the Custom Functions tab.
- B. Enter the name Alpha\_Marketing\_Offer\_Job.
- C. In the tool palette, select the Data Flow icon and click in the workspace.
- D. Enter the name CF\_MarketingOffer, and choose Next.
- E. the Smart Editor, choose the Variables tab.

Correct Answer: ADE

#### **QUESTION 5**

The Marketing department would like to send special offers to customers who have placed a specified number of orders. This can be done by creating a custom function that must be called when a customer

order is placed. You want to create a custom function to accept the input parameters of the Customer ID,

and the number of orders required to receive a special order, check the Orders table, and then create an

initial list of eligible customers.

How to Create a new batch job and data flow, called Alpha\_Marketing\_Offer\_Job and

\_Marketing\_Offer\_DF respectively, and a new global variable \$G\_Num\_to\_Qual.

A. In the Smart Editor, choose the Variables tab.

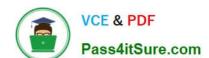

## https://www.pass4itsure.com/c\_ds\_42.html

2024 Latest pass4itsure C\_DS\_42 PDF and VCE dumps Download

- B. Right click Parameters and choose Insert.
- C. In the project area, right click the Omega project and choose New batch job
- D. Enter the name Alpha\_Marketing\_Offer\_Job.
- E. In the tool palette, select the Data Flow icon and click in the workspace.
- F. Enter the name Alpha\_Marketing\_Offer\_DF.

Correct Answer: CDEF

C DS 42 PDF Dumps

C DS 42 VCE Dumps

C DS 42 Study Guide